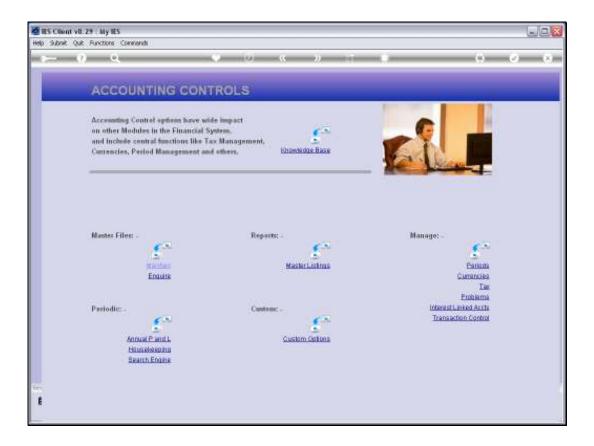

Slide notes: From the Tax Management menu, we gain entry to the Tax Report Wizard.

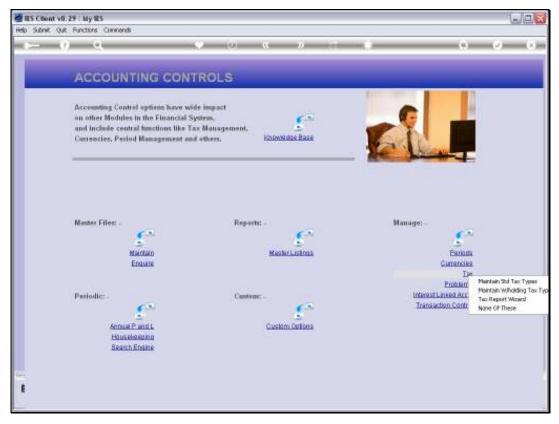

Slide 2 Slide notes:

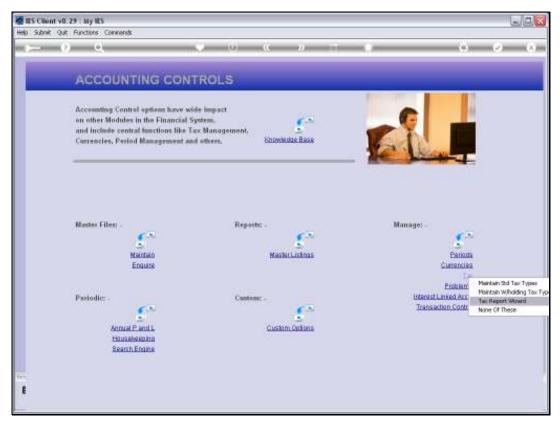

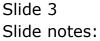

| 🖉 IES Client v8.29 : My IES |                          |                                                        |             |                 |                                                          |         |
|-----------------------------|--------------------------|--------------------------------------------------------|-------------|-----------------|----------------------------------------------------------|---------|
| Help Subnik Quik Functions  | Connends                 |                                                        |             |                 |                                                          |         |
| 0 Q                         |                          | • • • «                                                | <b>»</b> іт |                 | 6                                                        | (v) (X) |
|                             | Tax Run and              | Report Wizard                                          | -           | -               | _                                                        |         |
|                             | For standard VAT, GST,   | GCT, Other Tax: -                                      |             |                 |                                                          |         |
|                             | Use the<br>Quary Tax Run | s option to query the parameters<br>of a prior Tax Run |             |                 | an for the Tax Sulimission<br>la iderived from a Tax Run |         |
|                             |                          | Use this option to perform a final                     |             | Use th          | is option for the Detail that                            |         |
|                             | Parlarm New Tax Run      | Tax Run to a selected Period                           | _           | Tax Audit Trail | melles up the Tax Totals                                 |         |
|                             |                          |                                                        |             |                 |                                                          |         |
|                             |                          |                                                        |             |                 |                                                          |         |
| E                           |                          |                                                        |             |                 |                                                          |         |

Slide notes: The Tax Report wizard provides an option for Tax Audit Trails.

| 🙋 IES Client v8.29 : My IES   |                     |                                                                                                    |                                                                           |                                          |          |     |
|-------------------------------|---------------------|----------------------------------------------------------------------------------------------------|---------------------------------------------------------------------------|------------------------------------------|----------|-----|
| Help Subnik Quit Functions Co | mmends              |                                                                                                    |                                                                           |                                          |          |     |
| e 6) Q.                       |                     | • • • • •                                                                                                    | N IT                                                                      | _                                        | 0        | ✓ X |
| r<br>E                        |                     | e. The gotters can produce either a num a<br>bial tain report for the tain type on the taic<br>bing all tain report for the tain and the<br>in<br>related a tain type, and the num mandar,<br>to releast the tain type, and the period. | dkrepot, IE. Likt the<br>un, or the system can<br>doate which terrum each | <b>Flun Audit</b><br>North Audit<br>Quit |          |     |
| E                             | Parform New Tax Fun | Tex Run to a selected Period                                                                                                    | Tax Aust Trai                                                             | makes up the Ta                          | < Totals |     |
| Sec.                          |                     |                                                                                                    |                                                                           |                                          |          |     |

Slide notes: The Tax Audit options may be used internally, but otherwise they are only used during a Tax Inspection or Tax Audit, in order to verify the Tax Returns.

| 🐱 IES Client v0.29 : My IES                                                                                            |                       |
|----------------------------------------------------------------------------------------------------|-----------------------|
| Help Infolab Connections Logon Logoff Companion Witzerd How do I DataMarts Business Modules Action Focus Option Select |                       |
|                                                                                                    | 0 Ø 0                 |
| Tax Run and Report Wizard                                                                                              |                       |
| Fer standard VAT, GST, GCT, Other Tax: -                                                                               |                       |
| SINGLE SELECT: SELECT TAX TYPE                                                                                         | he Tax Sulmission     |
| SELECT 1                                                                                                    | eil from a Tax Run    |
| 1 2 Out Zeco Rate                                                                                                    |                       |
| 2 3 Dut Txempt<br>3 14 In Capital                                                                                      |                       |
| 4 1 Dat Std<br>5 12 Out Other                                                                                          |                       |
| 6 15 In Mon-capital                                                                                                    | n for the Detail that |
| 7 16 In Change In Use<br>5 17 In End Dubts                                                                             | s up the Taxi Tolais  |
| Parkinni 9 10 Out Change In Use<br>10 18 In Other                                                                      |                       |
| 11 la Out Capital                                                                                                    |                       |
|                                                                                                    |                       |
|                                                                                                    |                       |
| Select ALL Show Full Line Cancel OK                                                                                    |                       |
|                                                                                                    |                       |
|                                                                                                    |                       |
|                                                                                                    |                       |
| Sec.                                                                                                    |                       |
| ŧ                                                                                                    |                       |
|                                                                                                    |                       |

Slide notes: We start with an example of a Run Audit, which offers selection of any of our Transactional Tax Types, after which we select the Tax Run, and then we get a Report of all the detail that make up that Tax Type on the selected Tax Run or Return.

| 😹 IES Client v8.29 : My IES                                                                                     |                                          |
|----------------------------------------------------------------------------------------------------|------------------------------------------|
| Help Infolds Connections Logort Companion Witard How do I DataMarts Business Modules Action Focus Option Select |                                          |
| Tax Run and Report Wizard                                                                                       |                                          |
| For standard VAT, GST, GCT, Other Tax: -                                                                        |                                          |
| SINGLE SELECT: SELECT TAX TYPE                                                                                  | ne Tax Sulmission<br>reil tran e Tax Run |
| 2 16 To Change To Hae                                                                                           | In for the Detail that                   |
| Select ALL Show Full Line Cancel OK                                                                             |                                          |
|                                                                                                    |                                          |

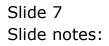

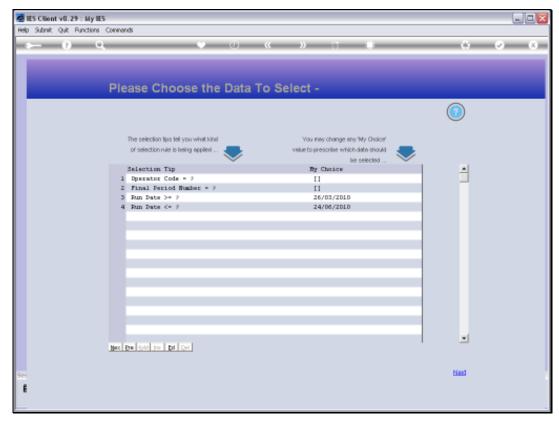

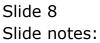

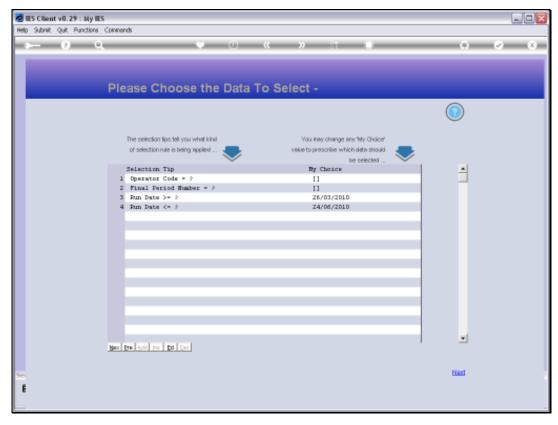

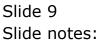

| ES Client v8.29 : My lES    |                                                                                                    |        |
|-----------------------------|----------------------------------------------------------------------------------------------------|--------|
| Help Walab Commission Cogol | f Companion Waterd Hewido I DataMarts automotive Action Acts Cathor Infect                                                                                                    |        |
| <u> </u>                    | • 10 « » 17 • •                                                                                                    | () (X) |
|                             | Run and Report Wizard                                                                                                    |        |
| For star                    | uland VAT, GST, GCT, Other Tax: -<br>Use his uptor to serve the permeters<br>of worker Tax: Face International Data derived hors of the Pace                                                                                                    |        |
| 17                          | Sunty Tax Run Tax Report                                                                                                    |        |
|                             | RECENT TAX RUNS                                                                                                    |        |
| Pad                         | 1         0041         14/06/2010         192         (jun 2010)         Th Nico         n to be between a first of the between a first of the between a |        |
|                             | Seent rug   Show Fullure   Cancel   OK                                                                                                    |        |
|                             |                                                                                                    |        |
|                             |                                                                                                    |        |
|                             |                                                                                                    |        |
| E                           |                                                                                                    |        |

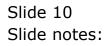

| a IES Client v0.29 : My IES |                                                                                                    |         |
|-----------------------------|----------------------------------------------------------------------------------------------------|---------|
| Help Wolab                  | Companion Witard Haw do 1 DataMarts AutomotiveSales Activities (2004) Teles                                      |         |
| - 0 Q                       | - 0 « » II - 6                                                                                                   | ) (? (X |
|                             | Run and Report Wizard                                                                                            |         |
| For star                    | dand VAT, GST, GCT, Other Tax: -<br>Use this solution is sume the parameters use this splice for the Tax balance |         |
|                             | at name Tax Pain Loss certified trans of Tax Paint                                                               | un      |
|                             | SUNGLE SELECT: PLEASE SELECT TAX RUN<br>RECENT TAX RUNS                                                          |         |
| Estin.                      | 1 0041 24/06/2010 192 (jun 2010) Tr Nico                                                                         | 95      |
|                             | Show Fulline Cencel OK                                                                                           |         |
|                             |                                                                                                    |         |
|                             |                                                                                                    |         |
|                             |                                                                                                    |         |
| E                           |                                                                                                    |         |

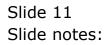

| 19:54:03 D4 JUN     | 2010 page 1                    |                      |        |          |                            |
|---------------------|--------------------------------|----------------------|--------|----------|----------------------------|
|                     | for Tax Type = 15 Run # = 0041 |                      |        |          |                            |
| Rey.<br>15504447668 | Description                    | Document f<br>10-217 |        |          | Period.<br>Jun 2010 (p 192 |
| 15495191938         | Computer Haint                 | 10-204               | 11.10  | 91.20    | Jun 2010 (p 192            |
| 15495191218         | Computer Haint                 | 10-202               | 167.20 | 1,262.20 | Jun 2010 (p 192            |
|                     |                                |                      | 206.45 | 2,495.34 | Jun 2010 (p 192<br>        |
| 15495197348         | Service Fee                    | 10-199               | 24.01  | 195.51   | Hay 2010 (p 191            |
| 15495107208         | Service Fee                    | 10-198               | 4.42   | 36.00    | Hay 2010 (p 191            |
| 15495106948         | Bun                            | 10-197               | 12.16  | 100.00   | Hay 2010 (p 191            |
| 15466692918         | Telkom                         | 10-190               | 137.51 | 1,119.72 | Hay 2010 (p 191            |
| 15466679228         | Service Fee                    | 10-178               | 4.42   | 36.00    | Hay 2010 (p 191            |
| 15466679158         | Service Fee                    | 10-177               | 37.97  | 209.19   | Hay 2010 (p 191            |
| 15466677918         | litra                          | 10-176               | 21.15  |          | Hay 2010 (p 191            |
|                     |                                |                      | 242.74 | 1,976.65 | **<br>Hwy 2010 (p 191<br>  |
|                     |                                |                      | 549.19 | 4,471.99 |                            |
| 10 record(s) lis    | Lei                            |                      |        |          |                            |
|                     |                                |                      |        |          |                            |
|                     |                                |                      |        |          |                            |
|                     |                                |                      |        |          |                            |

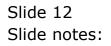

| ji Q1551671643A.TXT - Netepad<br>File Edit Fornat View Help |                                 |                      |         |          |                            |  |  |  |
|-------------------------------------------------------------|---------------------------------|----------------------|---------|----------|----------------------------|--|--|--|
| He EDE FORMOE VIEW HED<br>Infolab (Pty) Lti                 |                                 |                      |         |          |                            |  |  |  |
| 19:54:03 04 JUW 2010 page 1                                 |                                 |                      |         |          |                            |  |  |  |
|                                                             | for Tax Type = 15 Run # = 0041  |                      |         |          |                            |  |  |  |
| The Addit Trail                                             | for the type - is suc p = 0.041 |                      |         |          |                            |  |  |  |
| Key.<br>15504447662                                         | Description<br>Telkom           | Document f<br>10-217 |         |          | Period<br>Jum 2010 (p 192  |  |  |  |
| 15495191938                                                 | Computer Haint                  | 10-204               | 11.20   | 91.20    | Jun 2010 (p 192            |  |  |  |
| 15495191218                                                 | Computer Haint                  | 10-202               | 167.20  | 1,262.20 | Jan 2010 (p 192            |  |  |  |
|                                                             |                                 |                      | 206.45  | 2,495.34 | **<br>Jan 2010 (p 192<br>  |  |  |  |
| 15495197348                                                 | Service Fee                     | 10-199               | 24.01   | 195.51   | Hay 2010 (p 191            |  |  |  |
| 15495197208                                                 | Service Fee                     | 10-199               | 4.42    | 36.00    | Hay 2010 (p 191            |  |  |  |
| 15495106948                                                 | Bun                             | 10-197               | 12.16   | 109.00   | Hay 2010 (p 191            |  |  |  |
| 15466692918                                                 | Telkom                          | 10-190               | 137.51  | 1,119.72 | Hay 2010 (p 191            |  |  |  |
| 15466679228                                                 | Service Fee                     | 10-170               | 4.42    | 36.00    | Hwy 2010 (p 191            |  |  |  |
| 15466679158                                                 | Service Fee                     | 10-177               | 37.97   | 209.19   | Hay 2010 (p 191            |  |  |  |
| 15466677918                                                 | Bun                             | 10-176               | 21.15   | 172.24   | Hay 2010 (p 191<br>        |  |  |  |
|                                                             |                                 |                      | 242.74  | 1,976.65 | **<br>Hay 2010 (p 191<br>! |  |  |  |
|                                                             |                                 |                      | \$49.19 | 4,471.99 |                            |  |  |  |
| 10 record(s) lis                                            | Laŭ                             |                      |         |          |                            |  |  |  |
|                                                             |                                 |                      |         |          |                            |  |  |  |
|                                                             |                                 |                      |         |          |                            |  |  |  |
|                                                             |                                 |                      |         |          |                            |  |  |  |
|                                                             |                                 |                      |         |          |                            |  |  |  |
|                                                             |                                 |                      |         |          |                            |  |  |  |

Slide notes: This Tax Audit Report includes detail that adds up to the totals as shown for Tax Type 15 on Tax Run 41. We should be able to check this on a Tax Query of Tax Run 41.

| Infolab (Fty) Lt.  | -                                             |                      |        |          |                           |
|--------------------|-----------------------------------------------|----------------------|--------|----------|---------------------------|
| 19:54:00 D4 JUN    | 2010 page 1<br>for Tax Type = 15 Run # = 0041 |                      |        |          |                           |
| THE MORE TERM      | tor the tipe - is saily - over                |                      |        |          |                           |
| Rey<br>15504447668 | Description<br>Telkom                         | Document f<br>10-217 |        |          | Perioù<br>Jan 2010 (p.192 |
| 15495191938        | Congruter Haint                               | 10-204               | 11.20  | 91.20    | Jun 2010 (p 192           |
| 15495191218        | Congruter Haint                               | 10-202               | 167.20 | 1,962.90 | Элин 2010 (р.192<br>      |
|                    |                                               |                      | 206.45 | 2,495.24 | **<br>Jun 2010 (p 192     |
|                    |                                               |                      | 206.45 | 2,432.24 | 1                         |
| 15495107048        | Service Fee                                   | 10-199               | 24.01  | 195.51   | Hay 2010 (p 191           |
| 15495197208        | Service Fee                                   | 10-198               | 4.42   | 36.00    | Hay 2010 (p 191           |
| 15495106948        | Htn.                                          | 10-197               | 12.16  | 108.00   | Hwy 2010 (p 191           |
| 15466692918        | Telkon.                                       | 10-190               | 137.51 | 1,119.72 | Hay 2010 (p 191           |
| 15466679228        | Service Fee                                   | 10-170               | 4.42   | 36.00    | Hay 2010 (p 191           |
| 15466679158        | Service Fee                                   | 10-177               | 37.97  | 209.19   | Hay 2010 (p 191           |
| 15466677918        | Htn.                                          | 10-176               | 21.15  |          | Hay 2010 (p 191           |
|                    |                                               |                      | 242.74 | 1,976.65 | **<br>Hay 2010 (p 191<br> |
|                    |                                               |                      | 549.19 | 4,471.99 |                           |
| 10 record(s) list  | teŭ                                           |                      |        |          |                           |
|                    |                                               |                      |        |          |                           |
|                    |                                               |                      |        |          |                           |
|                    |                                               |                      |        |          |                           |
|                    |                                               |                      |        |          |                           |
|                    |                                               |                      |        |          |                           |

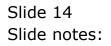

| TES Client v8.29 : My IE   |                                                                                                    | ue <mark>s</mark> |
|----------------------------|----------------------------------------------------------------------------------------------------|-------------------|
| Help Subnik Quit Runctions |                                                                                                    | (2) X             |
|                            |                                                                                                    |                   |
| , <b></b>                  | Tax Run and Report Wizard                                                                                                    |                   |
|                            | For standard VAT, GST, GCT, Other Tax: -                                                                                                    |                   |
|                            | Use this option to serve the parameters<br>of a prior. The Para<br>Base Test parameters Data prior Test Para<br>Base Test Para<br>Take Paraport |                   |
|                            | Lise The option to perform a theil<br>The Print to a securitie Period<br>Partition Name Tax Roun<br>Estition Name Tax Roun<br>Tax Austit Trial  |                   |
|                            |                                                                                                    |                   |
|                            |                                                                                                    |                   |
|                            |                                                                                                    |                   |

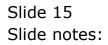

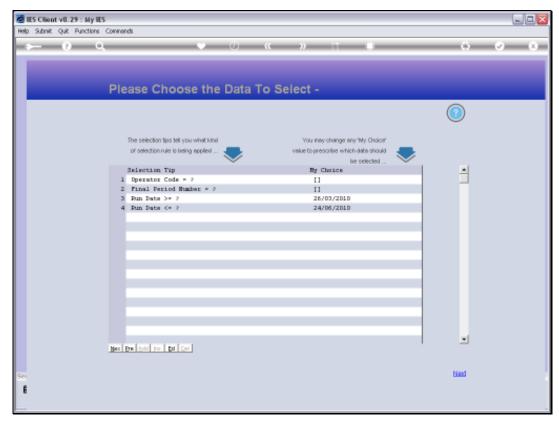

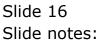

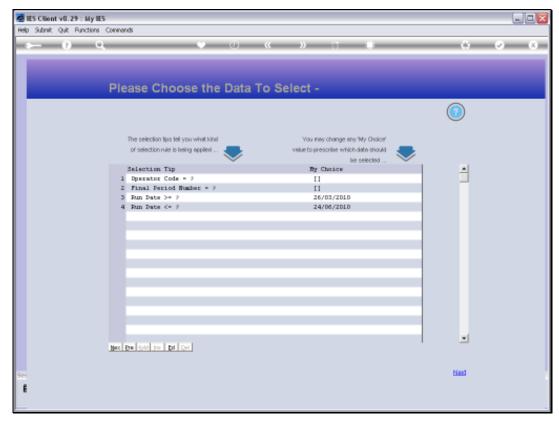

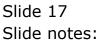

| d IES Client v0.29 : My IES |                                                                                                    | UR <mark>N</mark> |
|-----------------------------|----------------------------------------------------------------------------------------------------|-------------------|
| Help Wolds                  | If Companion Witzerd Hewido I DataMarts Automotive Automotical Convertient                                                                                                    |                   |
| 0 Q                         | 9 0 « » 11 <b>1</b> 9                                                                                                    | (e) (s)           |
|                             | Run and Report Wizard                                                                                                    |                   |
| Fas sta                     | indani VAT, GST, GCT, Other Tax: -<br>Use this option to usery the parameters<br>of a prior Tax Para<br>Data derived from a Tax Para                                                                                                    |                   |
|                             | SUMPLE SELECT: PLEASE SELECT TAX FURM                                                                                                    |                   |
|                             | RECENT TAX RUNS         1         0041         24/06/2010         192 (jun. 2010)         Tt. Nico         n to the beballing           2         0040         03/05/2010         190 (apt 2010)         Tt. Nico         t infilm Tax Tolles           Sumn |                   |
|                             | Sherri ALL Show Full Line Cancel CK                                                                                                    |                   |
|                             |                                                                                                    |                   |
|                             |                                                                                                    |                   |
| E                           |                                                                                                    |                   |
|                             |                                                                                                    |                   |

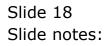

| My IES Cliont v8.29 : My IES |                                                                                                    | ue <u>s</u> |
|------------------------------|----------------------------------------------------------------------------------------------------|-------------|
| Help Wolab Commission Com    | . Logoff Companion Wilcard Hewido I DataMarts Automotive Automotics Control Heist                                                                                                    |             |
| <u> </u>                     | • • • • · · · • •                                                                                                    | (*) (*)     |
|                              | Tax Run and Report Wizard                                                                                                    |             |
|                              | Fee standard VAT, GST, GCT, Other Tax: .<br>Use this option to survey the parameters<br>of native Tax Pain<br>Surgers Tax Pain<br>Surgers Tax Pain<br>Surgers Tax Pain<br>Surgers Tax Pain                                                                                                    |             |
|                              | Earbinn Show Full relation Show Full relation Show |             |
|                              |                                                                                                    |             |
| E                            |                                                                                                    |             |

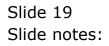

| Subnik Quik Functions Commands |                                                     |                  |                      |          |
|--------------------------------|-----------------------------------------------------|------------------|----------------------|----------|
| (2) Q,                         | • • • «                                             | » it 🖬           | 0                    | <u>ي</u> |
| Query Tax Run                  |                                                     |                  |                      |          |
|                                |                                                     |                  |                      |          |
|                                |                                                     |                  |                      |          |
|                                | PA11                                                |                  |                      |          |
|                                | Tax Run Number 1041                                 |                  |                      |          |
|                                | Date Performed 24/06/2010                           |                  |                      |          |
|                                | Performed By RLCo<br>Us to Period Jun 2010 (gr 192) |                  |                      |          |
|                                | Up to Period Period (9 192)                         |                  |                      |          |
| Tax Account                    | Tax Asount                                          | Volume Froregred | Так Туре             |          |
| 1 vati4 VAT                    | D. D                                                | a D.Da           | 14 IN Capital        |          |
| 2 wat15 WAT                    | 549.1                                               | 9 4,471.99       | 15 IN Non-Capital    |          |
| 3 wat16 WAT                    | D.D                                                 | a D.Da           | 16 IN Change in Use  |          |
| 4 wat17 WAT                    | D.D                                                 |                  | 17 IN Bad Debts      |          |
| 5 wat15 WAT                    | D.D                                                 |                  | 15 IN Other          |          |
| 6 wati VAT                     | D.D                                                 | a D.Da           | 1 007 364            |          |
| 7 wat10 WAT                    | D. D                                                |                  | 10 DUT Change in Use |          |
| 5 vat12 VAT                    | D.D                                                 |                  | 12 DUT Dther         |          |
| 9 vatis VAT                    | D. D                                                |                  | is DUT Capital       |          |
| 10 wat2 WAT Zero Rate          | D.D                                                 |                  | 2 GUT Zero Rate      |          |
| 11 Vat3 VAT                    | D.D                                                 | a D.Da           | 3 GUT Escapt         |          |
|                                |                                                     |                  |                      |          |
|                                |                                                     |                  |                      |          |
|                                |                                                     |                  |                      |          |
|                                |                                                     |                  |                      |          |
|                                |                                                     |                  |                      |          |
|                                |                                                     |                  |                      |          |
|                                |                                                     |                  |                      |          |
|                                |                                                     |                  |                      | *        |
| 4                              |                                                     |                  |                      | F        |

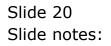

|     |          | v8.29 : My IES<br>Quit Functions Commands |                |                  |                 |          |                          |     | 1 |
|-----|----------|-------------------------------------------|----------------|------------------|-----------------|----------|--------------------------|-----|---|
| -   |          |                                           |                | 75               |                 | _        |                          | _   | _ |
|     | _        | 9 Q.                                      |                | D «              | » 11 I          | _        | 0                        | (2) | × |
|     |          |                                           |                |                  |                 |          |                          |     |   |
|     |          |                                           |                |                  |                 |          |                          |     |   |
|     | <b>.</b> | and Taxa Data                             |                |                  |                 |          |                          |     |   |
|     | Que      | ery Tax Run                               |                |                  |                 |          |                          |     |   |
|     |          |                                           |                |                  |                 |          |                          |     |   |
|     |          |                                           |                |                  |                 |          |                          |     |   |
|     |          |                                           |                |                  |                 |          |                          |     |   |
|     |          |                                           | Tex:Run Number | 0041             |                 |          |                          |     |   |
|     |          |                                           | Date Performed |                  |                 |          |                          |     |   |
|     |          |                                           | Performent By  |                  |                 |          |                          |     |   |
|     |          |                                           | Unito Periori  | Jun 2010 (p 192) |                 |          |                          |     |   |
|     |          |                                           |                |                  |                 |          |                          |     |   |
|     |          | Tax Account.                              | Tax            | Amount.          | Volume Frorezze | d.       | Так Туре                 |     |   |
|     | 1        | wat14 WAT                                 |                | D.1              |                 | D.D0     | 14 IN Capital            |     |   |
|     | z        | wat15 WAT                                 |                | 549.1            |                 | ,471.99  | 15 IN Non-Capital        |     |   |
|     |          | wat16 WAT                                 |                | D. (             |                 | D.D0     | 16 IN Change in Use      |     |   |
|     |          | vat17 VAT                                 |                | D. (             |                 | D.DO     | 17 IN Bad Debts          |     |   |
|     | 5        | wat15 VAT                                 |                | D.0              |                 | D. D0    | 15 IN Other<br>1 OUT Std |     |   |
|     |          | wati var<br>watib VAT                     |                | D.0              |                 | D. 00    | 10 DUT Change in Use     |     |   |
|     |          | vati2 WAT                                 |                | D.0              |                 | D. D0    | 12 DUT Dther             |     |   |
|     | 2        | vatis VAT                                 |                | D. 0             |                 | D. D0    | in OUT Capital           |     |   |
|     |          | wat2 WAT Zero Rate                        |                | D. 0             |                 | , 984.88 | 2 GUT Zero Rate          |     |   |
|     | 11       | Vat3 VAT                                  |                | D. 0             |                 | D. D0    | 3 GUT Exempt             |     |   |
|     |          |                                           |                |                  |                 |          |                          |     |   |
|     |          |                                           |                |                  |                 |          |                          |     |   |
|     |          |                                           |                |                  |                 |          |                          |     |   |
|     |          |                                           |                |                  |                 |          |                          |     |   |
|     |          |                                           |                |                  |                 |          |                          |     |   |
|     |          |                                           |                |                  |                 |          |                          |     |   |
|     |          |                                           |                |                  |                 |          |                          |     |   |
| e   |          |                                           |                |                  |                 |          |                          | *   |   |
|     | ۹ 🗌      |                                           |                |                  |                 |          |                          | •   |   |
| - L | Nex P    | re.                                       |                |                  |                 |          |                          |     |   |
|     |          |                                           |                |                  |                 |          |                          |     |   |

Slide notes: And here we can see that the Report actually agrees with the totals shown for Tax Type 15 on Tax Run 41. Usually, we are only interested in the Tax Run Totals, but when necessary, the Tax Audit Report can provide the supporting details.

| Subnik Quit Functions Commands       |                            |        |                    |                                   |          |
|--------------------------------------|----------------------------|--------|--------------------|-----------------------------------|----------|
| - 9 9                                | • 0 «                      | »      |                    | 0                                 | ~        |
|                                      |                            |        |                    |                                   |          |
| Query Tax Run                        |                            |        |                    |                                   |          |
|                                      |                            |        |                    |                                   |          |
|                                      |                            |        |                    |                                   |          |
|                                      | Tex:Run Number 0941        |        |                    |                                   |          |
|                                      | Date Performent 24/06/2010 |        |                    |                                   |          |
|                                      | Performed By BLCO          |        |                    |                                   |          |
|                                      | Up to Period Jun 2010 (p   | 192)   |                    |                                   |          |
| Tax Account.                         | Tax Amount.                | 1      | lume Fracessed     | Так Туре                          |          |
| 1 wat14 WAT                          |                            | D.00   | D.00               | 14 IN Capital                     |          |
| 2 vat15 VAT                          |                            | 549.19 | 4,471.99           | 15 IN Non-Capital                 |          |
| 3 wat16 WAT                          |                            | D.00   | D. 00              | 16 IN Change in Use               |          |
| 4 wat17 WAT                          |                            | D.00   | D.00               | 17 IN Bad Debts                   |          |
| 5 vat15 VAT                          |                            | D.D0   | 0.00               | 15 IN Other                       |          |
| 5 vat1 VAT                           |                            | D.D0   | D.00               | 1 GUT Std                         |          |
| 7 vat10 VAT                          |                            | D.D0   | 0.00               | 10 DUT Change in Us               |          |
| 5 vat12 VAT                          |                            | D.D0   | D. DQ              | 12 DUT Dther                      |          |
| 9 vatia VAT<br>10 vat2 VAT Zero Rate |                            | 0.00   | 0.00               | is OUT Capital<br>2 GUT Zero Rate |          |
| 1D vat2 WAT Zero Rate<br>11 vat3 WAT |                            | D.D0   | -42,984.08<br>0.00 | 3 GUT Exempt                      |          |
| TT WACH WAL                          |                            | 0.00   | 0.00               | 3 dbt Eleape                      |          |
|                                      |                            |        |                    |                                   |          |
|                                      |                            |        |                    |                                   |          |
|                                      |                            |        |                    |                                   |          |
|                                      |                            |        |                    |                                   |          |
|                                      |                            |        |                    |                                   |          |
|                                      |                            |        |                    |                                   | -        |
| •                                    |                            |        |                    |                                   | <u> </u> |

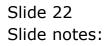

| ES Client v0.29 My IE<br>Help Subrit Quit Functions |                                                                                                    | ue <mark>w</mark> |
|-----------------------------------------------------|----------------------------------------------------------------------------------------------------|-------------------|
| Help sublic ()                                      |                                                                                                    | (v) (x)           |
|                                                     | Tax Run and Report Wizard                                                                                                    |                   |
|                                                     | For standard VAT, GST, GCT, Other Tax: -                                                                                                    |                   |
|                                                     | Use this update to support the parameters Use this before for the flow Support for the Flow Support for the Flow Support Support Suppo |                   |
|                                                     | Dise this option to perform a their<br>Tex Rents a selected Period<br>Participation Have Tax Run Comments of Period<br>Participation Have Tax Run Tax Select Tax Tokes                                                                                                    |                   |
|                                                     |                                                                                                    |                   |
| E                                                   |                                                                                                    |                   |

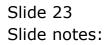

| 🙋 IES Client v8.29 : My IES  |                    |                                                                                                    |                |                                          |           |                       |
|------------------------------|--------------------|----------------------------------------------------------------------------------------------------|----------------|------------------------------------------|-----------|-----------------------|
| Help Subnit Quit Functions ( | Commands           | • • • «                                                                                                    | » it 🖬         |                                          | 0         | <ul> <li>×</li> </ul> |
|                              |                    | a fine. The gotern can produce either a run<br>frei stall as report for the tai type on frei<br>ort, listing all tainsactions in first north, ar<br>ded in.<br>It to salect a tair type, and the run number<br>ave to celect file tair type, and the period. |                | <b>Pian Audit</b><br>Nonih Audit<br>Quit |           |                       |
|                              | Parlam New Tax Run | Tex Run to a selected Period                                                                                                    | Tex Audit Tree | makes up the T                           | ex Totais |                       |
| Ser<br>E                     |                    |                                                                                                    |                |                                          |           |                       |

Slide notes: In our next example, we will perform a Month Audit.

| 😹 IES Client v0.29 : My IES                                                                                           |                                          |
|----------------------------------------------------------------------------------------------------|------------------------------------------|
| Help InVolab Connections Logon Logoff Companion Wizard How do I DataMarts Business Nodules Action Focus Option Select |                                          |
| Tax Run and Report Wizard                                                                                             | 0 Ø 8                                    |
| For standard VAT, GST, GCT, Other Tax: -                                                                              |                                          |
| SINGLE SELECT: SELECT TAX TYPE                                                                                        | he Tax Sulmission<br>real from a Tax Bun |
| SELECT 1                                                                                                    | Collected a race more                    |
| 1 2 Out Zeco Rate                                                                                                    |                                          |
| 2 3 Dut Exempt<br>3 14 In Capital                                                                                     |                                          |
| 4 1 Dut Std<br>5 12 Out Other                                                                                         |                                          |
| 6 15 In Mon-capital<br>7 16 In Change In Use                                                                          | n for the Detni that                     |
| Parform 9 10 Out Change In Use                                                                                        | s up the Taxi Totals                     |
| 10 18 In Other<br>11 1a Out Capital                                                                                   |                                          |
|                                                                                                    |                                          |
|                                                                                                    |                                          |
| Select ALL Show Full Line Cencel OK                                                                                   |                                          |
|                                                                                                    |                                          |
|                                                                                                    |                                          |
|                                                                                                    |                                          |
| Sec.                                                                                                    |                                          |
| E                                                                                                    |                                          |
|                                                                                                    |                                          |

Slide notes: In this case, we also select a Tax Type, followed by selection of a Month or Financial Period, and then we get an Audit Trail of the linked Tax Account for that Month.

| ES Client v8.29: My IES Heb Infolde Connections Logoff Companion Witzerd How do I DetaMarts Business Modules Action Focus Option Select |                                              |
|----------------------------------------------------------------------------------------------------|----------------------------------------------|
| Tax Run and Report Wizard                                                                                                    | 0 Ø 0                                        |
| For standard VAT, GST, GCT, Other Tax: -                                                                                                |                                              |
| SELECT 1 2 2 Out Seco Pate                                                                                                    | he Tax Bulanission<br>reil from a Tax Run    |
| 7 16 In Change In Use                                                                                                    | n for the Detnit that<br>s whithe Tax Totals |
| Select ALL Show FullLine Cancel OK                                                                                                    |                                              |
| Sec<br>E                                                                                                    |                                              |

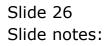

| 😹 IES Client v0.29 : My IES                                                                                            |                                            |
|----------------------------------------------------------------------------------------------------|--------------------------------------------|
| Help Infoldo Connections Logon Logoff Companion Witzerd How do I DataMarts Business Modules Action Focus Option Select |                                            |
| Q Q ···· ··· ··· ··· ··· ··· ··· ·                                                                                     | 6 V X                                      |
| Tax Run and Report Wizard                                                                                              |                                            |
| For standard VAT, GST, GCT, Other Tax: -                                                                               |                                            |
| SINGLE SELECT: CURRENT YEAR PERIODS                                                                                    |                                            |
| SELECT 1 PERIOD                                                                                                    | he Tax Sulmission<br>relifirom a Tax Run   |
|                                                                                                    | n for the Detniithet<br>sup the Tax Totals |
| Select ALL Show FullLine Cancel OK                                                                                     |                                            |
| Ser<br>E                                                                                                    |                                            |
|                                                                                                    |                                            |

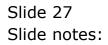

| 🧟 IES Client v0. 29 : My IES                                                                                                    |                                             |
|----------------------------------------------------------------------------------------------------|---------------------------------------------|
| Help Infoldab Connections Logon Logon Logon Companion Witzerd How do I DataMarts Business Modules Action Focus Option Select                                                                                                    | 6 Ø 8                                       |
| Tax Run and Report Wizard                                                                                                    |                                             |
| Fer standard VAT, GST, GCT, Other Tax: -                                                                                                    |                                             |
| SINGLE SELECT: CURRENT YEAR PERIODS SELECT 1 PERIOD                                                                                                    | he Tax Submission<br>wil from a Tax Run     |
| I Mar 2010         [1.89]           2         Apr 2010         [1.91]           3         May 2010         [1.91]           4         Aux 2010         [1.92]           5         Jul 2010         [1.93]           6         Aug 2010         [1.94]           7         Sep 2010         [1.94]           9         Nov 2010         [1.94]           9         Nov 2010         [1.94]           10         Dec 2010         [1.96]           11         Fan 2011         [1.96]           12         Fab 2011         [1.90]           13         Show All Periods | n for the Detailthet<br>s worthe Tax Totals |
| Select ALL Show FullLive Cencel OK                                                                                                    |                                             |
|                                                                                                    |                                             |
| 500<br>E                                                                                                    |                                             |

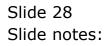

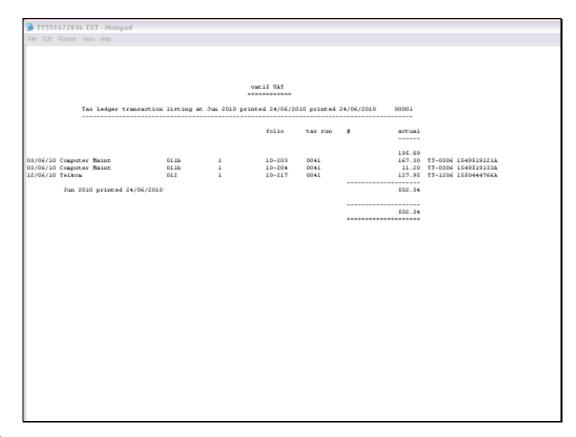

Slide notes: And here we have the result. The Tax Audit Trail options are available in support of the Tax Run totals with the required detail of where the Tax Totals on the Returns derive from.